УТВЕРЖДАЮ /Генеральный директор ООО «Автопрогресс-М» А.С. Никитин «22» января 2020 г.

# Аппаратура геодезическая спутниковая TOPCON Hiper VR, SOKKIA GRX3

# *МЕТОДИКА ПОВЕРКИ*

МП АПМ 01-20

Настоящая методика поверки распространяется на аппаратуру геодезическую спутниковую TOPCON Hiper VR, SOKKIA GRX3 (далее - аппаратура), производства ООО «НПП Измерительные электронные приборы», 107023, Москва, ул. Семеновская., 9 стр.8 и устанавливает методику ее первичной и периодической поверки.

Интервал между поверками - 1 год.

### 1 Операции поверки

1.1 При проведении поверки выполняются операции, указанные в таблице 1.

Таблица 1 - Операции поверки

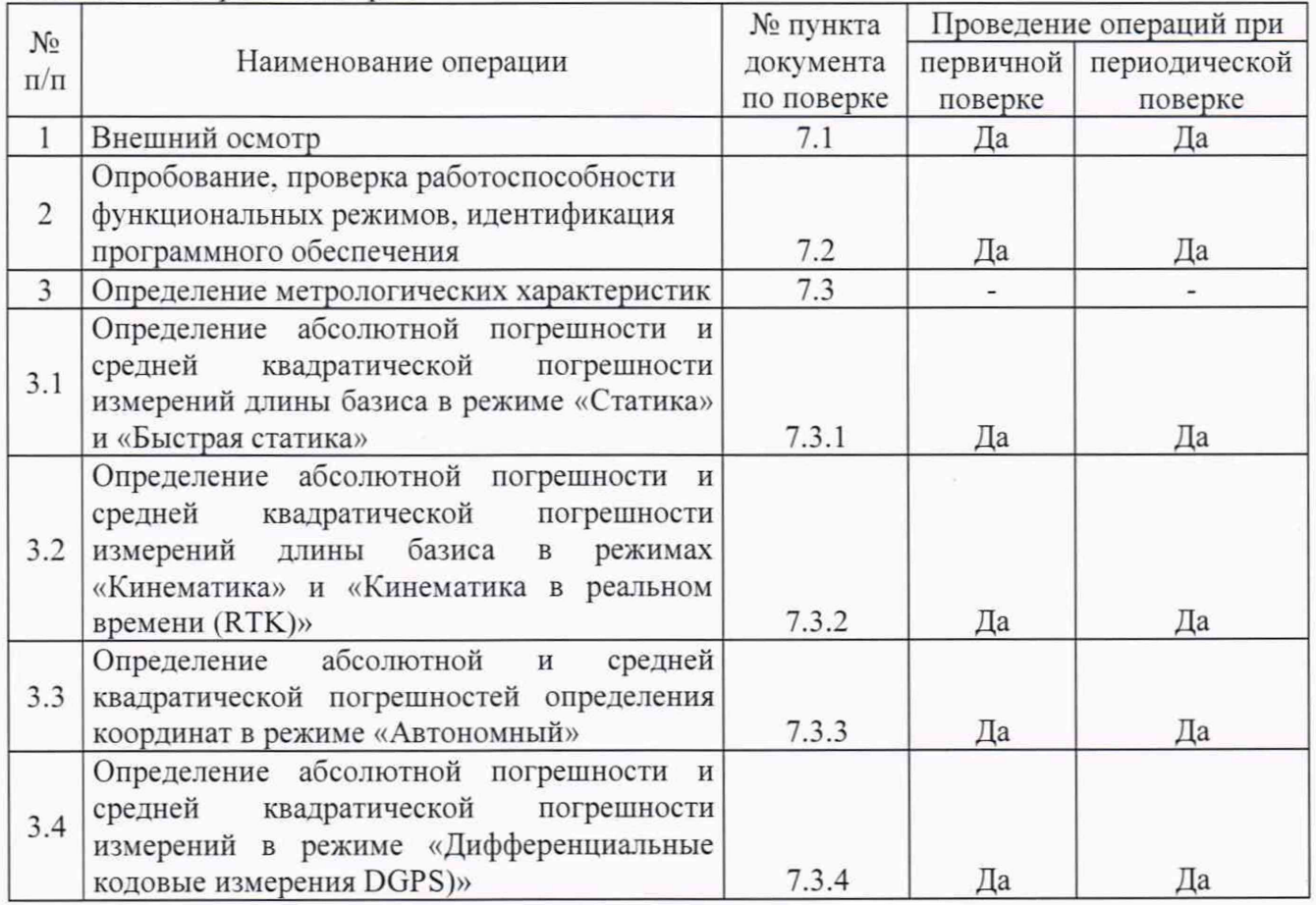

### 2 Средства поверки

2.1 При проведении поверки применяются эталоны и вспомогательные средства поверки, приведенные в таблице 2

Таблица 2 - средства поверки

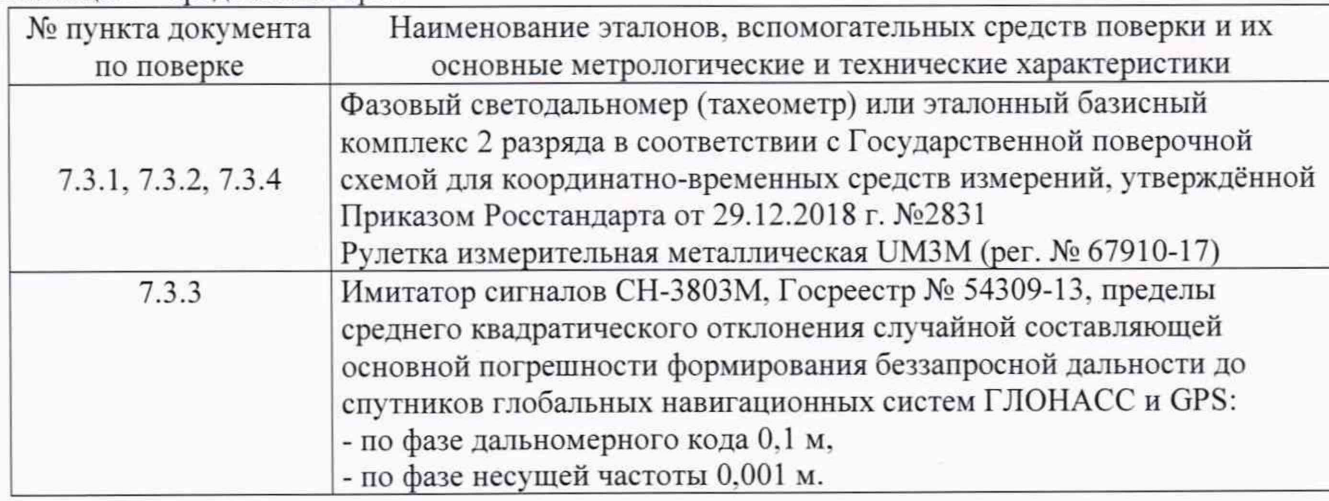

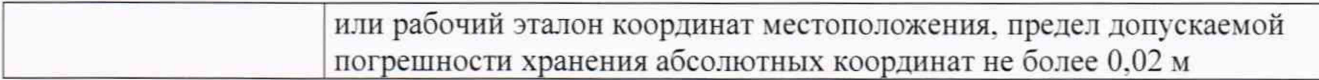

2.2 Допускается применять другие средства поверки, обеспечивающие определение метрологических характеристик с точностью, удовлетворяющей требованиям настоящей методики поверки.

#### 3 Требования к квалификации поверителей

3.1 К проведению поверки допускаются лица, изучившие эксплуатационные документы на аппаратуру, имеющие достаточные знания и опыт работы с ней.

#### **4** Требования безопасности

4.1 При проведении поверки, меры безопасности соответствуют требованиям по технике безопасности согласно эксплуатационной документации на аппаратуру и поверочное оборудование, правилам по технике безопасности, действующим на месте проведения поверки, а также правилам по технике безопасности при производстве топографо-геодезических работ ПТБ-88 (Утверждены коллегией ГУГК при СМ СССР 09.02.1989 г.. № 2/21).

#### 5 Условия поверки

5.1 При проведении поверки должны соблюдаться следующие условия измерений:

- температура окружающей среды.  $^{\circ}C$  от -40 до +65.

#### 6 Подготовка к поверке

6.1 Перед проведением поверки выполнить следующие подготовительные работы:

- проверить наличие действующих свидетельств о поверке на эталонные средства измерений;

- аппаратуру и средства поверки привести в рабочее состояние в соответствии с их эксплуатационной документацией:

- установить аппаратуру на специальных основаниях (фундаментах) или штативах, не подвергающихся механическим (вибрация, деформация, сдвиги) и температурным воздействиям.

#### 7 Проведение поверки

#### 7.1 Внешний осмотр

7.1 При внешнем осмотре установить соответствие аппарату ры следующим требованиям: - отсутствие коррозии, механических повреждений и других дефектов, влияющих на эксплуатационные и метрологические характеристики аппаратуры:

- наличие маркировки и комплектности согласно требованиям эксплуатационной документации на аппаратуры.

## 7.2 Опробование, проверка работоспособности функциональных режимов, идентификация программного обеспечения

7.2.1 При опробовании устанавливают соответствие аппаратуры следующим требованиям:

- отсутствие качки и смещений неподвижно соединенных деталей и элементов аппаратуры:

- правильность взаимодействия с комплектом принадлежностей:

- работоспособность всех функциональных режимов.

7.2.2 Проверку идентификационных данных программного обеспечения (далее - ПО) проводить следующим образом:

- для идентификации ПО «MAGNET Field», установленного на контроллер, следует запустить ПО. в главном экране нажать клавишу с символом «М». а затем из открывшегося меню выбрать пункт «О программе», после чего номер версии отобразится в открывшемся в окне:

- для идентификации ПО «GeoPro Field», установленного на контроллер, следует запустить ПО, в главном экране нажать клавишу с названием ПО, а затем из открывшегося меню выбрать пункт «О программе», после чего номер версии отобразится в открывшемся в окне:

- для идентификации микропрограммного обеспечения Topcon Receiver Utility (далее - TRU). установленного на ПК. необходимо запустить ПО. в главном экране выбрать вкладку «Справка», затем выбрать пункт «О программе», после чего номер версии отобразится в открывшемся в окне:

- для идентификации микропрограммного обеспечения Sokkia Receiver Utility (далее - SRU), установленного на ПК. необходимо запустить ПО. в главном экране выбрать вкладку «Справка», затем выбрать пункт «О программе», после чего номер версии отобразится в открывшемся в окне:

- для идентификации ПО «MAGNET Construct», установленного на контроллер, следует запустить ПО, в главном экране нажать клавишу с символом «М», а затем из открывшегося меню выбрать пункт «Настроить», после чего в появившемся списке выбрать пункт «О программе», после чего номер версии отобразится в открывшемся в окне;

- для идентификации микропрограммного обеспечения «Hiper VR Firmware», «GRX3\_Firmware» установленного в аппаратуру, необходимо соединиться с приемником через ПО TRU. либо ПО SRU, открыть меню «Информация», после чего в открывшемся окне отобразится текущий номер версии МПО:

- для идентификации ПО «MAGNET Tools», установленного на ПК. необходимо запустить ПО. в главном экране выбрать вкладку «Справка», затем выбрать пункт «О программе». Наименование ПО должно соответствовать данным приведенным в таблице 3. Номер версии ПО должен быть не ниже номера версии ПО. приведенного в таблице 3.

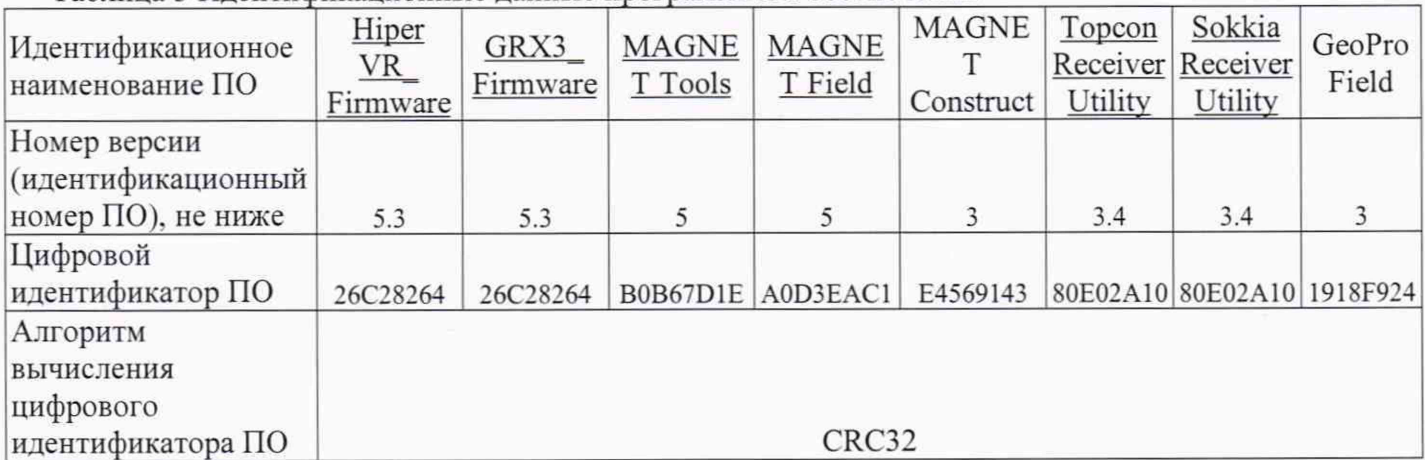

Таблица 3 Идентификационные данные программного обеспечения

#### **7.3 Определение метрологических характеристик**

**7.3.1 Определение абсолютной погрешности и средней квадратической погрешности измерений длины базиса в режиме «Статика» и «Быстрая статика»**

7.3.1.1 Абсолютная и средняя квадратическая погрешности измерений длины базиса в режимах «Статика», «Быстрая статика» определяются путем многократных измерений (не менее 5) двух контрольных длин базиса, действительные значения которых расположены в диапазоне от 0 до 30 км и определены фазовым светодальномером (тахеометром), 2 разряда в соответствии с Государственной поверочной схемой для координатно-временных средств измерений, утверждённой Приказом Росстандарта от 29.12.2018 г. №2831.

4

7.3.1.1.1 Установить поверяемую аппаратуру над центрами пунктов базиса и привести ее спутниковые антенны к горизонтальной плоскости.

7.3.1.1.2 Измерить высоту установки антенн аппаратуры с помощью рулетки.

7.3.1.1.3 Включить аппаратуру и настроить ее на сбор данных (измерений) в соответствующем режиме измерений согласно требованиям руководства по эксплуатации.

7.3.1.1.4 Убедиться в правильности функционирования и отсутствии помех приему сигнала со спутников.

7.3.1.1.5 Провести измерения на поверяемой аппаратуре при условиях, указанных в таблице 4 настоящей методики.

7.3.1.1.6 Выключить аппаратуру согласно требованиям руководства по эксплуатации и провести обработку данных с использованием штатного ПО к аппаратуре.

7.3.1.1.7 Ещё раз измерить эталонным тахеометром длину базиса. При корректной работе, результат измерений не отличается от значения  $L_{i}$ , полученного до начала съёмки аппаратурой, более чем на величину погрешности, приписанную эталонном тахеометру. В случае если измеренная длина базиса отличается от значения  $L_{i_0}$ , полученного до начала съёмки аппаратурой, более чем на величину погрешности, приписанную эталонном тахеометру, повторить съёмку аппарату рой заново.

7.3.1.1.8 Абсолютная погрешность измерений каждой длины базиса (при доверительной вероятности 0.95) определяется как сумма систематической и случайной погрешностей по формуле:

$$
\Delta L_{j} = \left(\frac{\sum_{i=1}^{n} L_{j_{i}}}{n_{j}} - L_{j_{0}}\right) \pm 2 \sqrt{\frac{\sum_{i=1}^{n} (L_{j_{i}} - \frac{\sum_{i=1}^{n} L_{j_{i}}}{n_{j}})^{2}}{n_{j} - 1}},
$$

где AZ., - погрешность измерений *j* длины базиса в плане/по высоте, мм;

 $L_{j_0}$  – эталонное значение *ј* длины базиса в плане/по высоте, мм;

 $L_{j_i}$  - измеренное поверяемой аппаратурой значение  $j$  длины базиса  $i$  измерением в плане/по высоте, мм:

 $n_i$  – число измерений *j* длины базиса.

7.3.1.1.9 Средняя квадратическая погрешность измерений каждой длины базиса определяется по формуле:

$$
m_j = \sqrt{\frac{\sum_{i=1}^{n} (L_{ji} - L_{j0})^2}{n_j}},
$$

где *т* / - средняя квадратическая погрешность измерений / длины базиса.

7.3.1.2 При положительных результатах, значения абсолютной погрешности (при доверительной вероятности 0.95) и средней квадратической погрешности измерений для каждой длины базиса в режимах «Статика», «Быстрая статика» соответствуют значениям, приведенным в Приложении А к настоящей методике поверки.

# **7.3.2 Определение абсолютной погрешности и средней квадратической погрешности измерений длины базиса в режимах «Кинематика» и «Кинематика в реальном времени (RTK)»**

7.3.2.1 Абсолютная и средняя квадратическая погрешности измерений длины базиса в режимах «Кинематика», «Кинематика в реальном времени (RTK)» определяются не менее чем 10 и кратным измерением контрольной длины базиса, действительное значения которой расположено в диапазоне от 0 до 30 км и определено фазовым светодальномером (тахеометром). 2 разряда в соответствии с Государственной поверочной схемой для координатно-временных средств измерений, утверждённой Приказом Росстандарта от 29.12.2018 г. №2831.

7.3.2.1.1 Установить поверяемую аппаратуру над центрами пунктов базиса и привести ее спутниковые антенны к горизонтальной плоскости.

7.3.2.1.2 Измерить высоту установки антенн аппаратуры с помощью рулетки.

7.3.2.1.3 Включить аппаратуру и настроить ее на сбор данных (измерений) в соответствующем режиме измерений согласно требования руководства по эксплуатации.

7.3.2.1.4 Измерить высоту установки антенн аппаратуры с помощью рулетки.

7.3.2.1.5 Убедиться в правильности функционирования и отсутствии помех приему сигнала со спутников.

7.3.2.1.6 Провести измерения на поверяемой аппаратуре при условиях, указанных в таблице 4 настоящей методики.

7.3.2.1.7 Выключить аппаратуру согласно требованиям руководства по эксплуатации.

7.3.2.1.8 Ещё раз измерить эталонным тахеометром длину базиса. При корректной работе, результат измерений не отличается от значения *L*0, полученного до начала съёмки аппаратурой, более чем на величину погрешности, приписанную эталонном тахеометру. В случае если измеренная длина базиса отличается от значения *L*0, полученного до начала съёмки аппаратурой, более чем на величину погрешности, приписанную эталонном тахеометру, повторить съёмку аппаратурой заново.

7.3.2.1.9 Абсолютная погрешность измерений длины базиса (при доверительной вероятности 0.95) определяется как сумма систематической и случайной погрешностей по формуле:

$$
\Delta L = \left(\frac{\sum_{i=1}^{n} L_i}{n} - L_o\right) \pm 2 \sqrt{\frac{\sum_{i=1}^{n} (L_i - \frac{\sum_{i=1}^{n} L_i}{n})^2}{n - 1}},
$$

где A*L -* погрешность измерений длины базиса в плане/по высоте, мм:

*Lq* - эталонное значение длины базиса в плане/по высоте, мм;

 $L_i$  - измеренное аппаратурой значение длины базиса *i* измерением в плане/по высоте,

*и -* число измерений длины базиса.

мм:

7.3.2.1.10 Средняя квадратическая погрешность измерений длины базиса определяется по формуле:

$$
m = \sqrt{\frac{\sum_{i=1}^{n} (L_i - L_0)^2}{n}},
$$

где  $m -$  средняя квадратическая погрешность измерений длины базиса.

7.3.2.2 При положительных результатах, значения абсолютной погрешности (при доверительной вероятности 0.95) и средней квадратической погрешности измерений длины базиса в режимах «Кинематика», «Кинематика в реальном времени (RTK)» должны соответствовать значениям, приведенным в Приложении А к настоящей методике поверки.

## 7.3.3 Определение абсолютной и средней квадратической погрешностей определения координат в режиме «Автономный»

7.3.3.1 Абсолютная и средняя квадратическая погрешности определения координат в режиме «Автономный» определяются с помощью имитатора сигналов космических навигационных систем ГЛОНАСС/GPS. Измерения следует выполнять в соответствии с руководством по эксплуатации при моделировании имитатором сигналов условий (сценария) неподвижности аппаратуры.

7.3.3.1.1 Собрать схему измерений с имитатором сигналов в соответствии с рисунком 1:

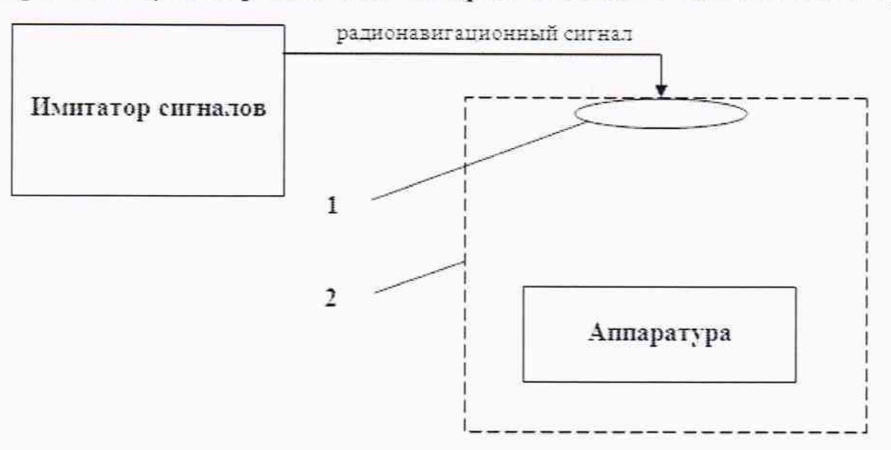

Рисунок 1 - Схема измерений

1 - переизлучающая антенна:

2 - экранированная камера (из состава имитатора сигналов)

7.3.3.1.2 Составить сценарий имитации с параметрами, приведенными в таблице 4.

7.3.3.1.3 Отслеживать значение геометрического фактора PDOP (не должно превышать

4).

Таблина 4

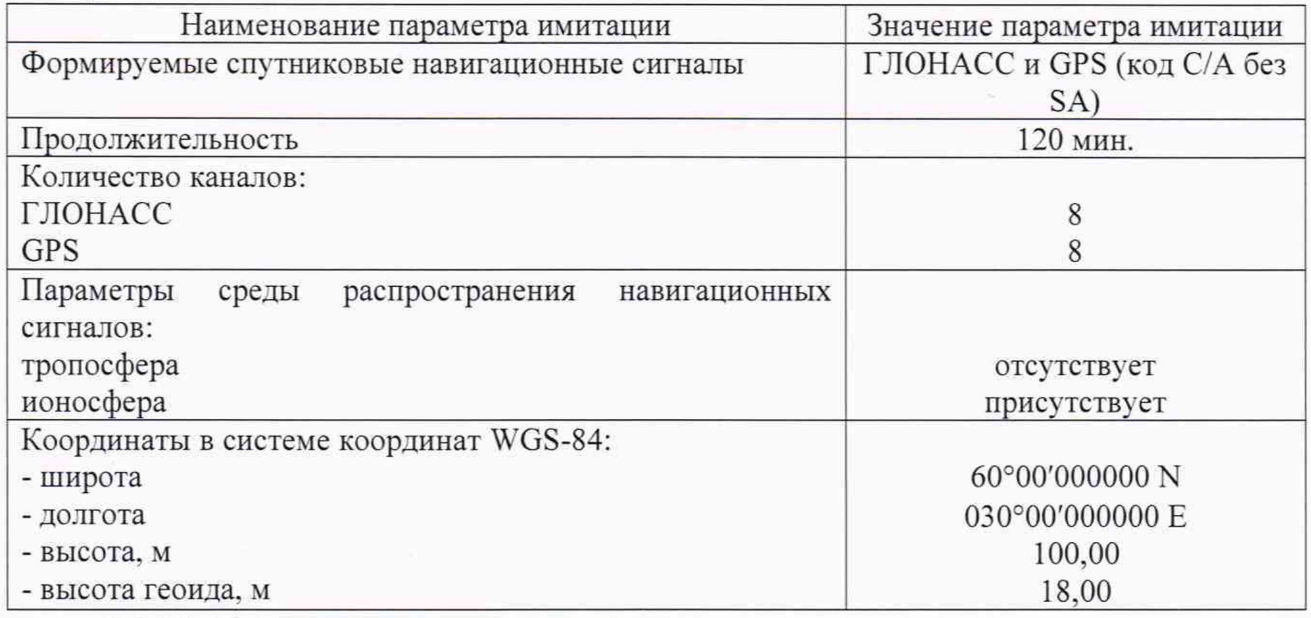

7.3.3.1.4 Запустить сценарий имитации.

7.3.3.1.5 Включить образцы аппаратуры и настроить их на сбор данных (измерений) в режиме «Автономный» согласно требованиям руководства по эксплуатации. Настроить образцы аппаратуры на выдачу результатов измерений в протоколе NMEA. Осуществить запись измерений в формате NMEA сообщений с частотой 1 Гц в течение 120 минут, при условиях, указанных в таблине 5.

7.3.3.1.6 Выключить аппаратуру согласно требованиям руководства по эксплуатации.

7.3.3.1.7 Провести постобработку собранных данных с помощью прикладного ПО на ПК.

7.3.3.1.8 Абсолютная погрешность измерения вычисляется как сумма систематической и случайной погрешности по выражению:

$$
\Delta_{X,Y,H} = \left(\frac{\sum_{i=1}^{n} S_{i_{X,Y,H}}}{n_{X,Y,H}} - S_{0_{X,Y,H}}\right) \pm 2 \sqrt{\frac{\sum_{i=1}^{n} (S_{i_{X,Y,H}} - \frac{\sum_{i=1}^{n} S_{i_{X,Y,H}}}{n_{X,Y,H}})^2}{n-1}}
$$

где  $\Delta_{X,Y,H}$  - погрешность измерений координат X, Y, H, мм;

 $\overline{7}$ 

*S0x у н* - эталонные значения координат X, Y, Н задаваемые имитатором сигналов, мм;

 $S_{i_{x}y_{y}}$  - измеренные аппаратурой значения координат X, Y, H, мм;

*пх у н* - число измерений координат X. Y Н.

#### *Примечание.*

*X*, *Y - прямоугольные координаты*. *полученные преобразованием сферических координат (широта*. *долгота.) по алгоритму ГОСТ Р 51794-2001 «Системы координат. Методы преобразовании координат определяемых точек»*

7.3.3.2 При положительных результатах, значения абсолютной погрешности (при доверительной вероятности 0.95) и средней квадратической погрешности измерений координат в режиме «Автономный» соответствуют значениям, приведенным в Приложении А к настоящей методике поверки.

# 7.3.4 Определение абсолютной погрешности и средней квадратической погрешности измерений длины базиса в режиме «Дифференциальные кодовые измерения (DGPS)»

7.3.4.1 Абсолютная и средняя квадратическая погрешности измерений длины базиса в режиме «Дифференциальные кодовые измерения (DGPS)» определяется не менее чем 10-и кратным измерением контрольной длины базиса, действительное значения которой расположено в диапазоне от 0 до 30 км и определено фазовым светодальномером (тахеометром). 2 разряда в соответствии с Государственной поверочной схемой для координатно-временных средств измерений, утверждённой Приказом Росстандарта от 29.12.2018 г. №2831.

7.3.4.1.1 Установить поверяемую аппаратуру над центрами пунктов базиса и привести ее спутниковые антенны к горизонтальной плоскости.

7.3.4.1.2 Измерить высоту установки антенн аппаратуры с помощью рулетки.

7.3.4.1.3 Включить аппаратуру и настроить ее на сбор данных (измерений) в соответствующем режиме измерений согласно требованиям руководства по эксплуатации.

7.3.4.1.4 Убедиться в правильности функционирования и отсутствии помех приему сигнала со спутников.

7.3.4.1.5 Провести измерения на поверяемой аппаратуре при условиях, указанных в таблице 5 настоящей методики.

7.3.4.1.6 Выключить аппаратуру согласно требованиям руководства по эксплуатации.

7.3.4.1.7 Ещё раз измерить эталонным тахеометром длину базиса. Результат измерений не должен отличаться от значения  $L_0$ , полученного до начала съёмки аппаратурой, более чем на величину погрешности, приписанную эталонному тахеометру. В случае если измеренная длина базиса отличается от значения  $L_0$ , полученного до начала съёмки аппаратурой, более чем на величину погрешности, приписанную эталонному тахеометру, повторить съёмку аппаратурой заново.

7.3.4.1.8 Абсолютная погрешность измерений длины базиса (при доверительной вероятности 0.95) определяется как сумма систематической и случайной погрешностей по формуле:

$$
\Delta L = \left(\frac{\sum_{i=1}^{n} L_i}{n} - L_o\right) \pm 2 \sqrt{\frac{\sum_{i=1}^{n} (L_i - \frac{\sum_{i=1}^{n} L_i}{n})^2}{n - 1}}
$$

где  $\Delta L$  - погрешность измерений длины базиса в плане/по высоте, мм;

*Lq -* эталонное значение длины базиса в плане/по высоте, мм;

8

 $L_i$  – измеренное аппаратурой значение длины базиса *і* измерением в плане/по высоте, MM:

 $n -$ число измерений ллины базиса.

7.3.4.1.9 Средняя квадратическая погрешность измерений длины базиса определяется по формуле:

$$
m = \sqrt{\frac{\sum_{i=1}^{n} (L_i - L_0)^2}{n}}
$$

7.3.4.2 При положительных результатах, значения абсолютной погрешности (при доверительной вероятности 0.95) и средней квадратической погрешности измерений длины базиса в режиме «Дифференциальные кодовые измерения (dGPS)» соответствуют значениям, приведенным в Приложении А к настоящей методике поверки.

Таблица 5

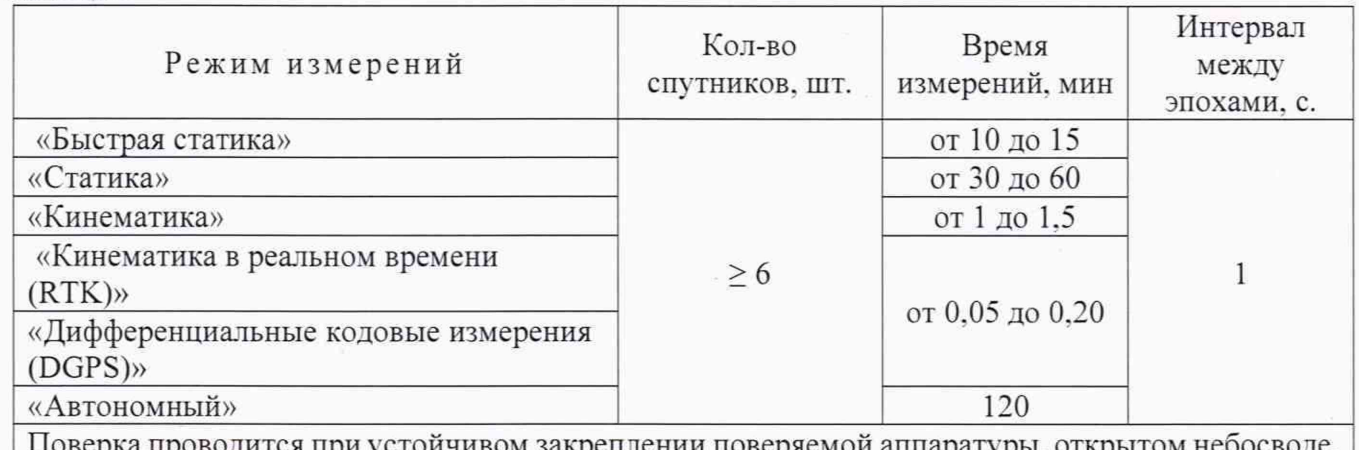

одится при устоичивом закреплении поверяемои аппаратуры, открытом не отсутствии электромагнитных помех и многолучевого распространения сигнала спутников, а также при хорошей конфигурации спутниковых группировок.

#### 8 Оформление результатов поверки

8.1 Результаты поверки оформляются протоколом, составленным в виде сводной таблицы результатов поверки по каждому пункту раздела 7 настоящей методики поверки.

8.2 При положительных результатах поверки, аппаратура признается годной к применению и на нее выдается свидетельство о поверке установленной формы. Знак поверки наносится на свидетельство о поверке в виде наклейки и (или) поверительного клейма.

8.3 При отрицательных результатах поверки, аппаратура признается непригодной к применению и на нее выдается извещение о непригодности установленной формы с указанием основных причин.

Руководитель отдела ООО «Автопрогресс - М»

К.А. Ревин

# Приложение А

# (Обязательное)

#### Метрологические характеристики

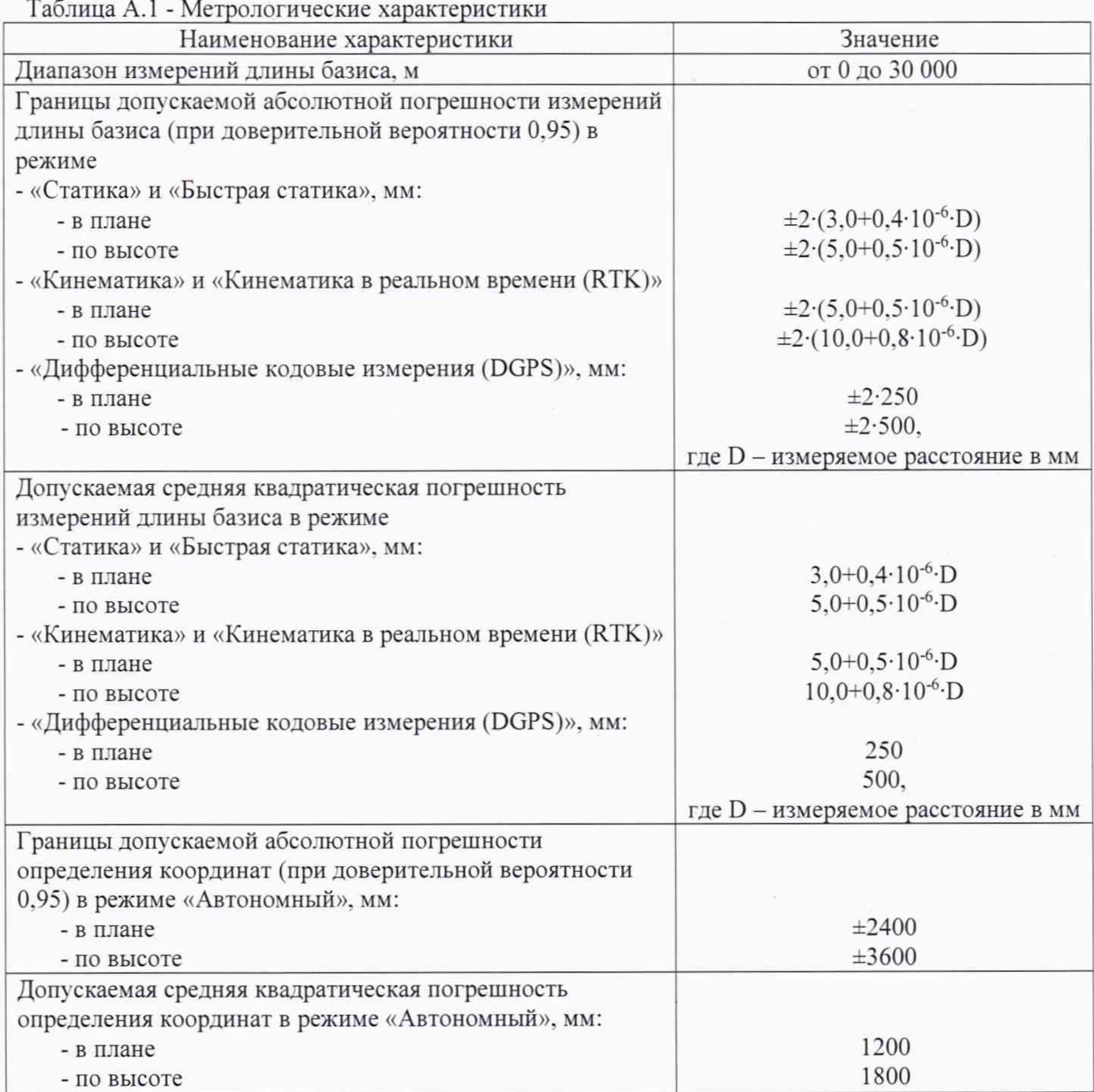

 $\tilde{V}$